## メディカルオンライン

1. メディカルオンラインにアクセス

本学図書館 HP「資料を探す」 ⇒「データベース検索(学内限定)」 ⇒「メディカルオンライン」をクリック

**M** STOMBOO

医学

[メディカルオンライン] [<u>^</u>^ ・<br>国内の医学、薬学、歯学、看護学関連分野の学術雑誌が収録されていま • 学内限定  $\overline{\mathfrak{s}}_s$ • 無制限 文献情報と医薬品、医療機器の横断検索を行えます。 ・利用マニュアル動画(文献編) [2]

2. 「学認等 SSO 認証の方はこちらへ」をクリック

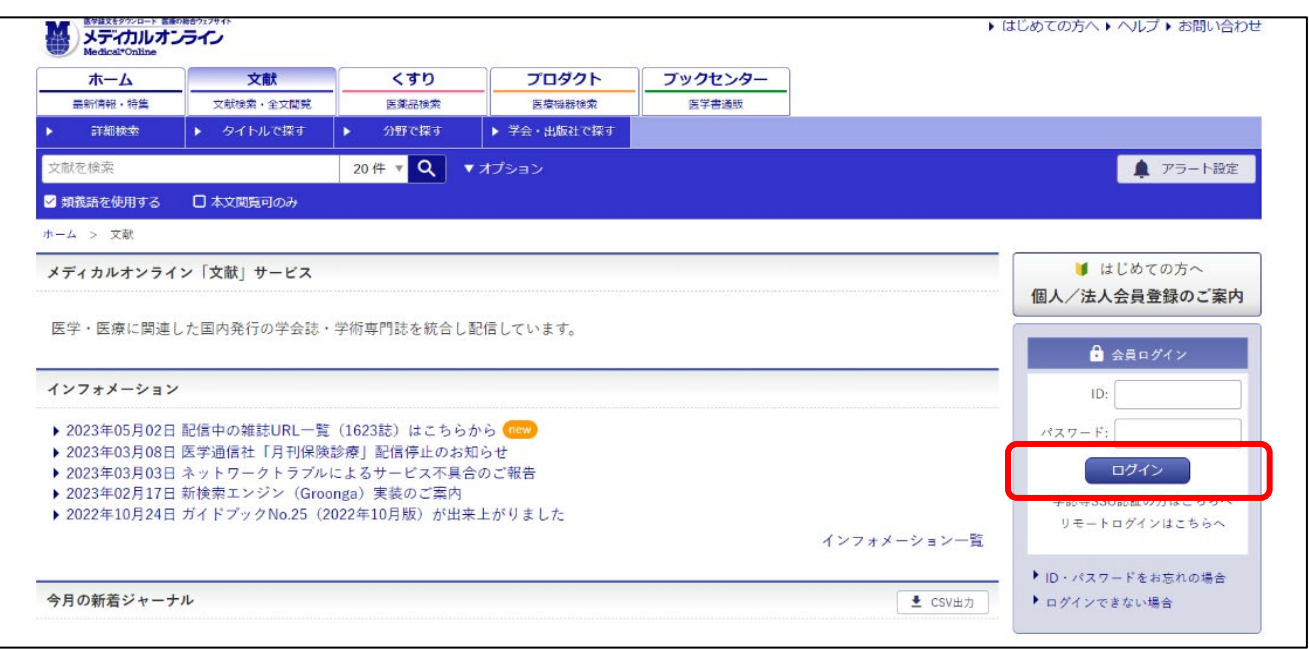

3. 学認認証の所属機関に「札幌市立大学」を入力、選択

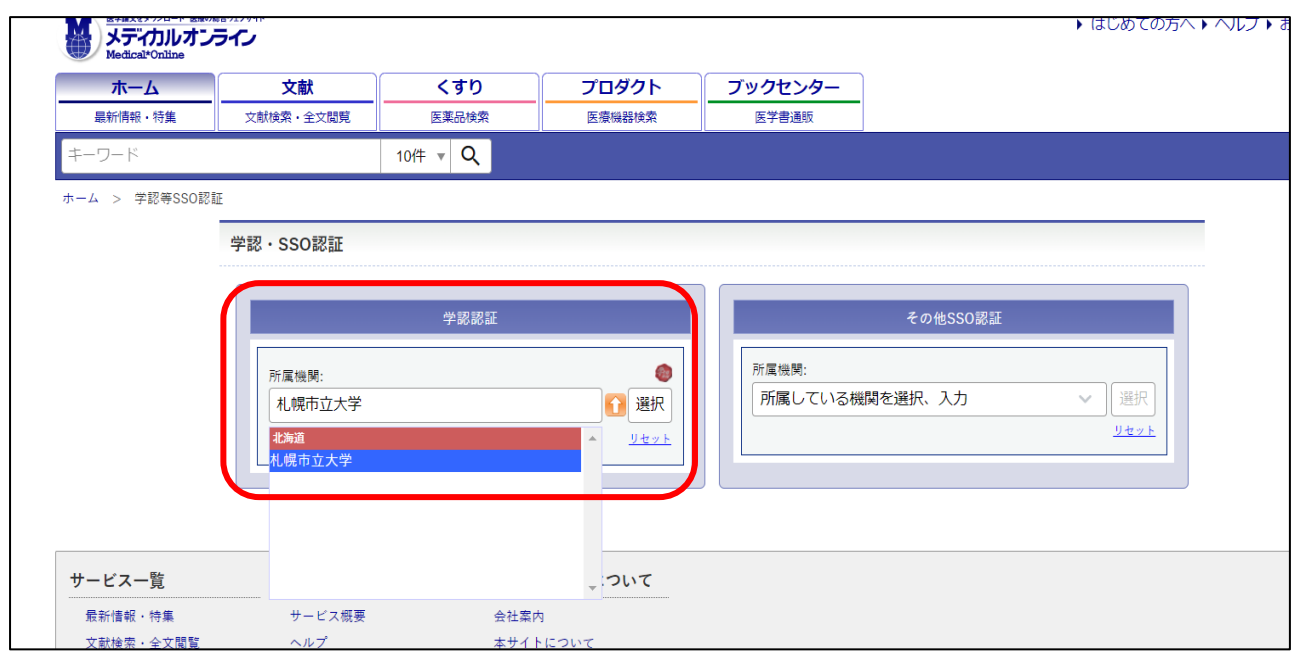

4. ユーザ名とパスワードに本学の認証 ID を入力、利用開始

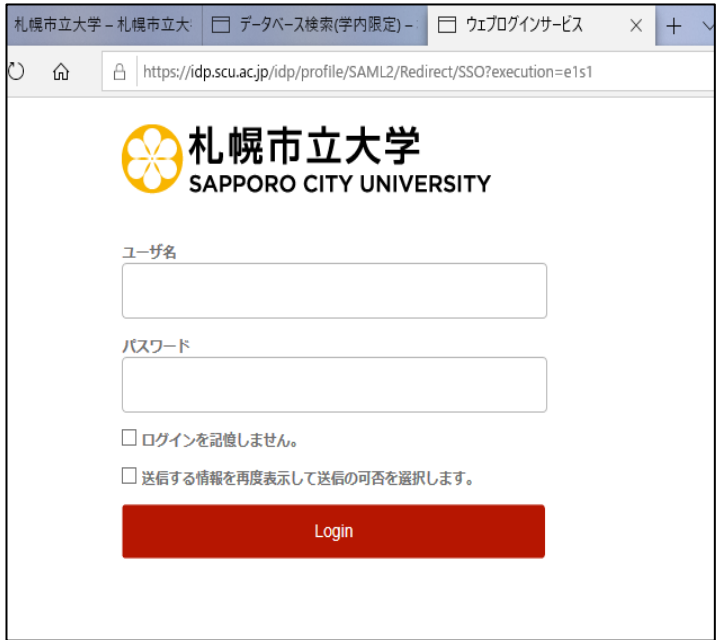

2023.05 札幌市立大学図書館作成